## **GUIDA PORTALE CLIENTE FINALE**

Di seguito viene descritta, in maniera esaustiva, la procedura per accreditarsi nel nuovo portale per la consultazione delle letture riferite ai punti di prelievo/immissione con la rete di distribuzione di TDE – Unità Produttiva di ASM Terni S.p.A.

• Aprire il link https://distribuzione.asmtde.it/Portal/Portal.aspx per effettuare la registrazione.

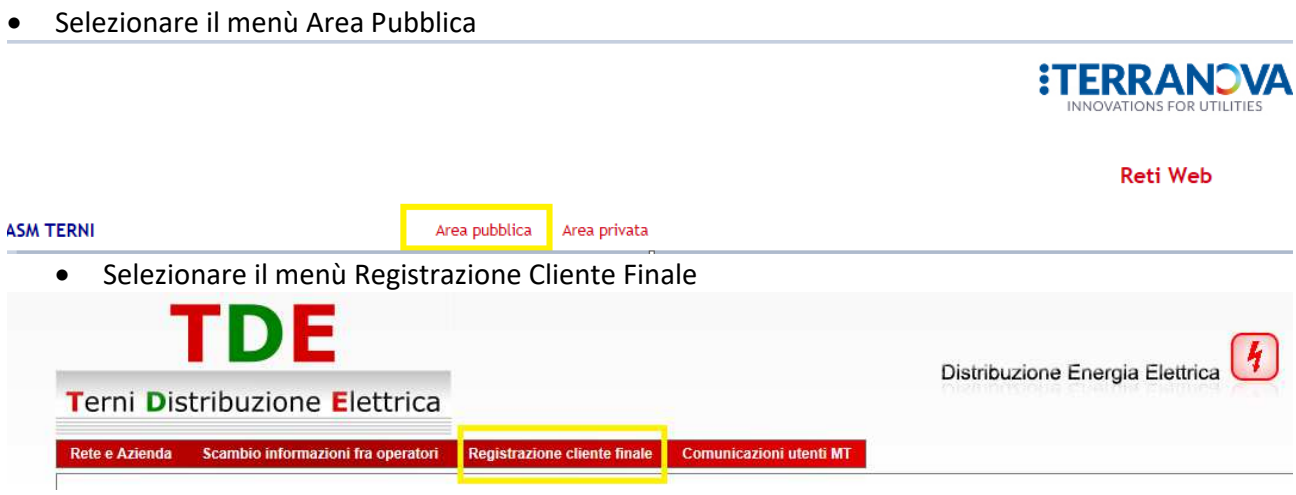

• Compilare tutti i campi, scrivendo possibilmente il nome e cognome in maiuscolo e cliccare su "Registrati"

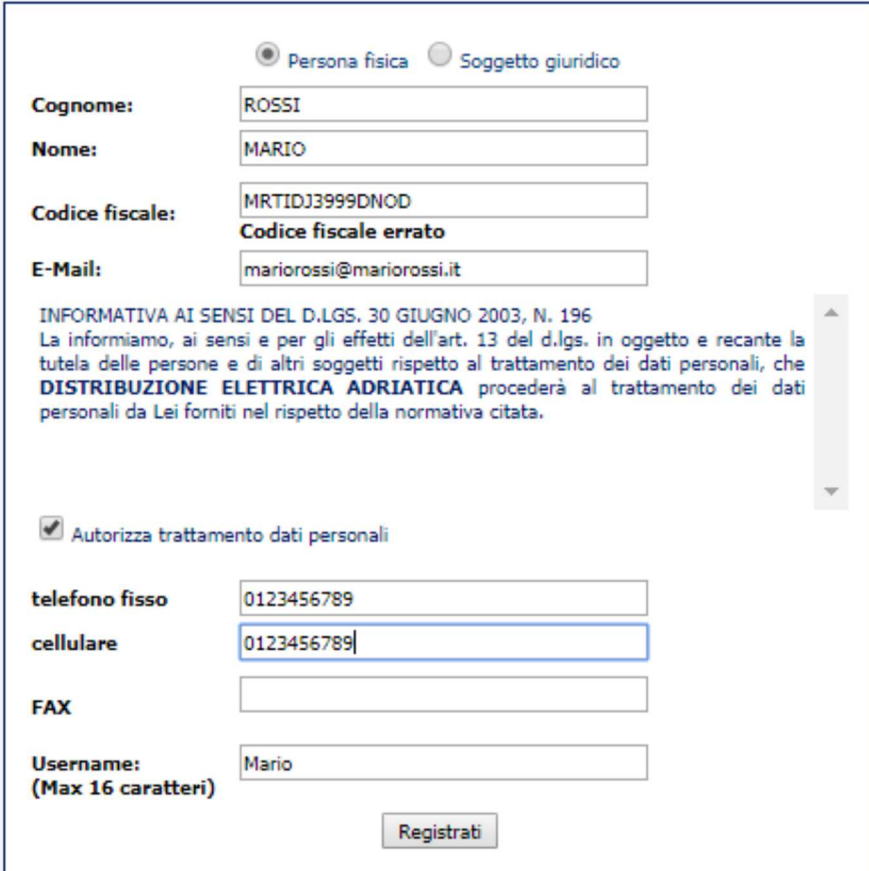

• Riceverai una mail alla casella di posta indicata nel form di registrazione con la password di accesso:

*Grazie per esserti registrato nel portale ASM TERNI; ora puoi usufruire di tutti i nostri servizi dedicati Le tue credenziali di accesso sono le seguenti: username: xxxxxxxxxxx password: xxxxxxxxxxx* 

*Al primo accesso ti verrà chiesto di cambiare la password tramite lo strumento cambia password.* 

• Collegarsi al sito: https://distribuzione.asmtde.it/RetiTICA/Index.aspx?idn=00AE&area=B2B Inserendo le credenziali ricevute per email

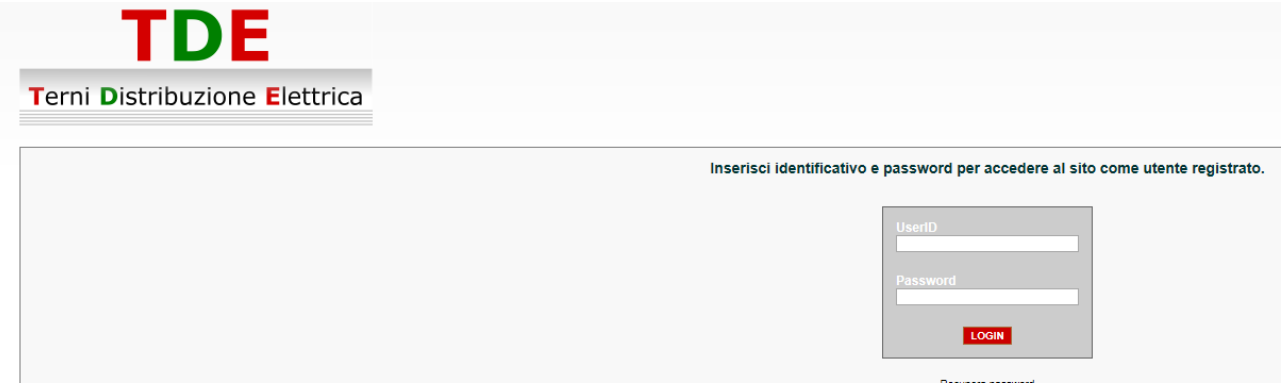

• Effettuare il cambio password come viene richiesto successivamente ed accedere poi con le credenziali e cliccare su login. A questo punto si apre la schermata dell'area clienti. E' lo stesso portale utilizzato anche per nuove connessioni attive e per altri servizi per il cliente finale.

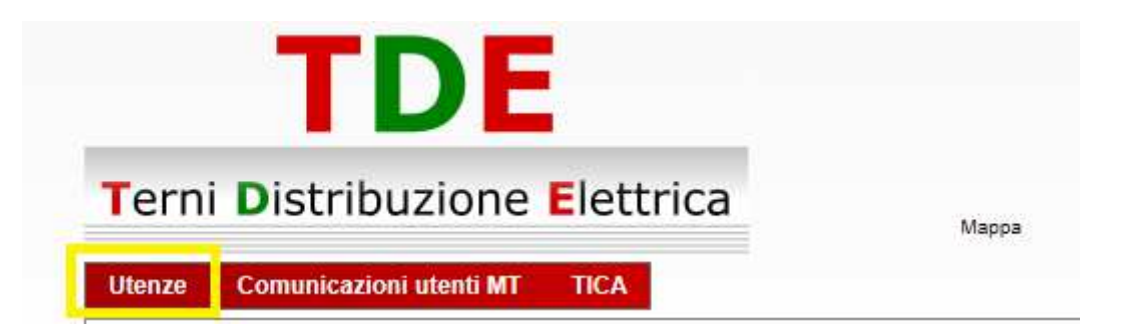

Cliccando su "utenze" compariranno i POD intestati al richiedente con il simbolo da cliccare per consultare le letture e le curve di carico (se presenti).

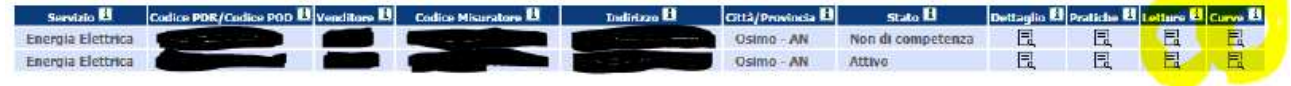